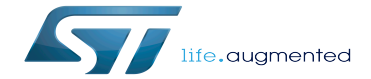

GStreamer troubleshooting grid

GStreamer troubleshooting grid

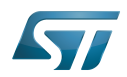

# **Contents**

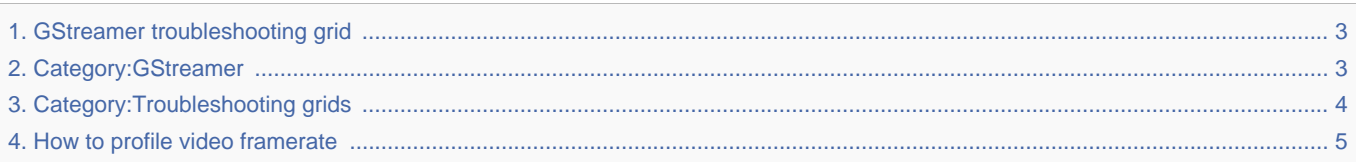

Stable: 23.01.2020 - 10:51 / Revision: 26.11.2019 - 09:44

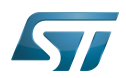

<span id="page-2-0"></span>Stable: 23.01.2020 - 10:51 / Revision: 26.11.2019 - 09:44

A [quality version](https://wiki.st.com/stm32mpu-ecosystem-v2/index.php?title=GStreamer_troubleshooting_grid&stableid=64645) of this page, [approved](https://wiki.st.com/stm32mpu-ecosystem-v2/index.php?title=Special:Log&type=review&page=GStreamer_troubleshooting_grid) on 23 January 2020, was based off this revision.

Some typical issues related to the GStreamer framework are listed below. Solutions or debugging methods are proposed for these issues.

If your issue is not listed, try also looking in the articles in the [Gstreamer](#page-2-1) or [troubleshooting grids](#page-3-0) categories.

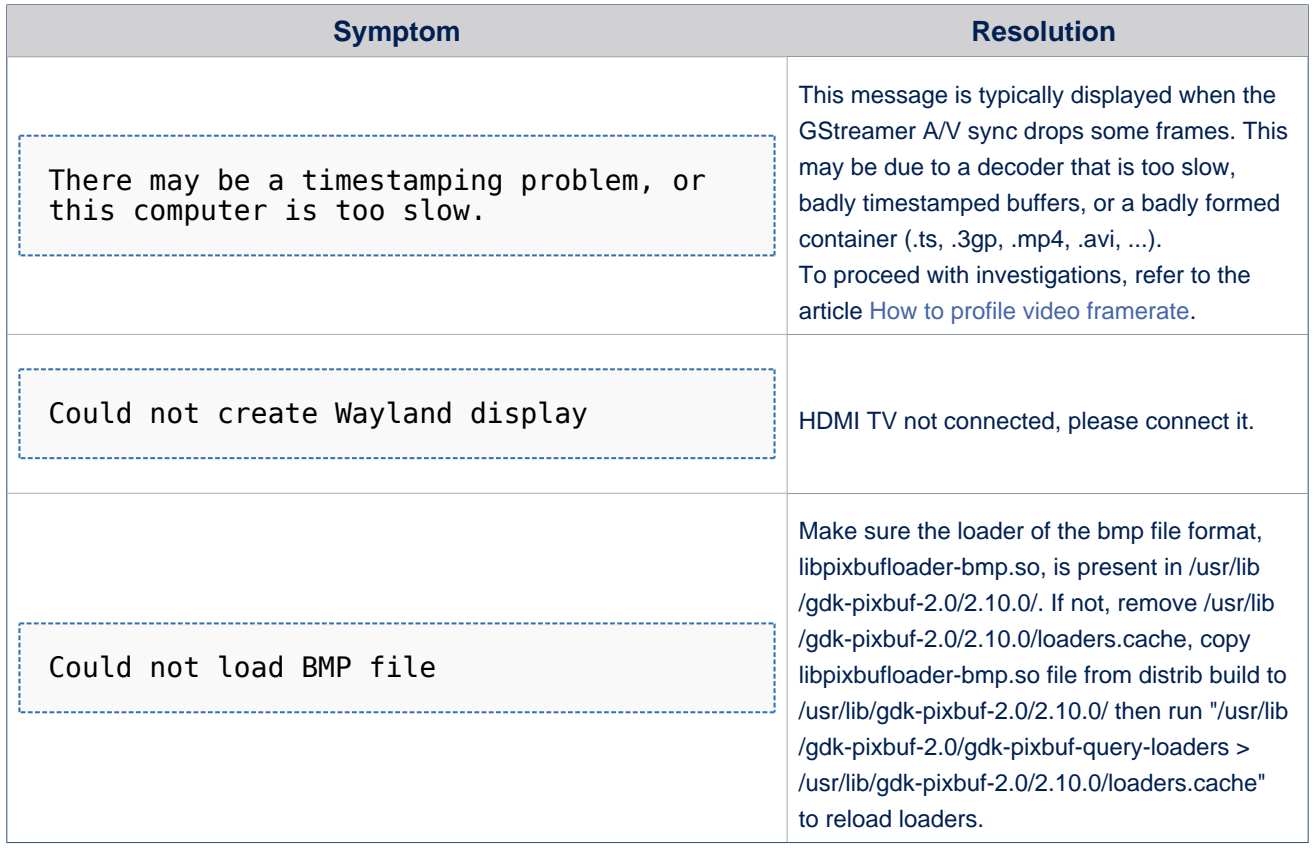

## <span id="page-2-1"></span>High-Definition Multimedia Interface (HDMI standard)

A [quality version](https://wiki.st.com/stm32mpu-ecosystem-v2/index.php?title=Category:GStreamer&stableid=66104) of this page, [approved](https://wiki.st.com/stm32mpu-ecosystem-v2/index.php?title=Special:Log&type=review&page=Category:GStreamer) on 17 June 2020, was based off this revision.

This category groups together all articles related to the Linux<sup>®</sup>GStreamer multimedia software framework.

Linux $^{\circledR}$  is a registered trademark of Linus Torvalds.

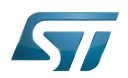

# Pages in category "GStreamer"

The following 10 pages are in this category, out of 10 total.

- $\bullet$ [Gst-discoverer](https://wiki.st.com/stm32mpu-ecosystem-v2/wiki/Gst-discoverer)
- $\bullet$ [Gst-play](https://wiki.st.com/stm32mpu-ecosystem-v2/wiki/Gst-play)
- [Gst-typefind](https://wiki.st.com/stm32mpu-ecosystem-v2/wiki/Gst-typefind)
- **•** [GStreamer overview](https://wiki.st.com/stm32mpu-ecosystem-v2/wiki/GStreamer_overview)
- [GStreamer troubleshooting grid](#page-2-0)
- [How to get video details](https://wiki.st.com/stm32mpu-ecosystem-v2/wiki/How_to_get_video_details)
- [How to make a camera preview](https://wiki.st.com/stm32mpu-ecosystem-v2/wiki/How_to_make_a_camera_preview)
- [How to play a video](https://wiki.st.com/stm32mpu-ecosystem-v2/wiki/How_to_play_a_video)
- [How to profile video framerate](#page-4-0)

<span id="page-3-0"></span>[How to stream camera over network](https://wiki.st.com/stm32mpu-ecosystem-v2/wiki/How_to_stream_camera_over_network) Stable: 17.06.2020 - 15:27 / Revision: 16.01.2020 - 13:51

A [quality version](https://wiki.st.com/stm32mpu-ecosystem-v2/index.php?title=Category:Troubleshooting_grids&stableid=66274) of this page, [approved](https://wiki.st.com/stm32mpu-ecosystem-v2/index.php?title=Special:Log&type=review&page=Category:Troubleshooting_grids) on 17 June 2020, was based off this revision.

This category groups together all articles related to a troubleshooting grid.

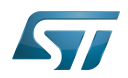

# Pages in category "Troubleshooting grids"

The following 9 pages are in this category, out of 9 total.

- $\bullet$ [ALSA troubleshooting grid](https://wiki.st.com/stm32mpu-ecosystem-v2/wiki/ALSA_troubleshooting_grid)
- $\bullet$ [Audio troubleshooting grid](https://wiki.st.com/stm32mpu-ecosystem-v2/wiki/Audio_troubleshooting_grid)
- [Coprocessor management troubleshooting grid](https://wiki.st.com/stm32mpu-ecosystem-v2/wiki/Coprocessor_management_troubleshooting_grid)
- [DRM KMS troubleshooting grid](https://wiki.st.com/stm32mpu-ecosystem-v2/wiki/DRM_KMS_troubleshooting_grid)
- [GPU troubleshooting grid](https://wiki.st.com/stm32mpu-ecosystem-v2/wiki/GPU_troubleshooting_grid)
- [GStreamer troubleshooting grid](#page-2-0)
- $\bullet$ [Networking troubleshooting grid](https://wiki.st.com/stm32mpu-ecosystem-v2/wiki/Networking_troubleshooting_grid)
- $\bullet$ [Visual troubleshooting grid](https://wiki.st.com/stm32mpu-ecosystem-v2/wiki/Visual_troubleshooting_grid)

# [Wayland Weston troubleshooting grid](https://wiki.st.com/stm32mpu-ecosystem-v2/wiki/Wayland_Weston_troubleshooting_grid) Stable: 24.09.2019 - 09:53 / Revision: 24.09.2019 - 09:52

<span id="page-4-0"></span>A [quality version](https://wiki.st.com/stm32mpu-ecosystem-v2/index.php?title=How_to_profile_video_framerate&stableid=61090) of this page, [approved](https://wiki.st.com/stm32mpu-ecosystem-v2/index.php?title=Special:Log&type=review&page=How_to_profile_video_framerate) on 24 September 2019, was based off this revision.

This article aims to debug & profile framerate performances of any GStreamer video use-case, including [camera preview](https://wiki.st.com/stm32mpu-ecosystem-v2/wiki/How_to_make_a_camera_preview) or [video playback](https://wiki.st.com/stm32mpu-ecosystem-v2/wiki/How_to_play_a_video) use-cases.

## **Contents**

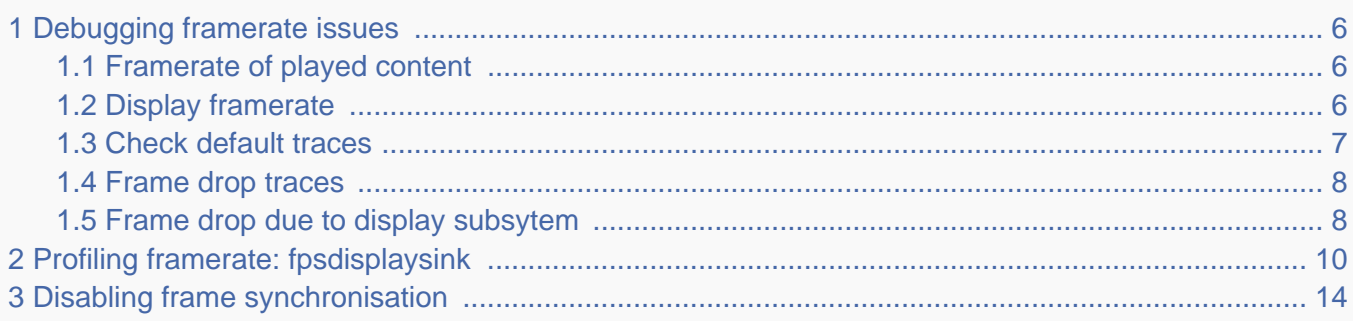

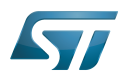

### <span id="page-5-0"></span>Debugging framerate issues 1

A variety of symptoms related to framerate issues may be observed such as:

- Jerky video
- Video freeze
- Excessively slow Video framerate (typically one frame per second, see below)
- Too slow or too fast video motion
- Audio & video not synchronized
- ...

When such symptoms are observed, one can check below chapters to ease investigations and analysis of the problems.

#### <span id="page-5-1"></span>Framerate of played content 1.1

Before investigating possible framerate issues, check the expected multimedia content framerate.

For a video, refer to [gst-discoverer](https://wiki.st.com/stm32mpu-ecosystem-v2/wiki/Gst-discoverer) to get the video file framerate:

```
Board $> gst-discoverer-1.0 <my video> -v | grep -i "Frame rate"
      Frame rate: 30/1
```
For this video, the framerate is 30 fps (frames per second).

For a camera preview use-case, the framerate is set in the pipeline:

```
Board $> gst-launch-1.0 v4l2src ! "video/x-raw, width=1280, Height=720, framerate=
(fraction)15/1" ! queue ! autovideosink -e
```
Here the expected framerate is 15 fps.

#### <span id="page-5-2"></span>Display framerate 1.2

When an animation is running on the display, the related framerate can be monitored from the [display driver](https://wiki.st.com/stm32mpu-ecosystem-v2/wiki/DRM_KMS_overview) level thanks to the command:

```
Board $> (while true; do export fps=`cat /sys/kernel/debug/dri/0/state | grep fps -m1 | 
grep -o '[0-9]\+'`; echo display ${fps}fps; sleep 4; done) &
```
The display framerate is then periodically output in the user console in "fps" (frames per second):

display 50fps display 50fps display 50fps

### Notes:

Stop monitoring the framerate with the command "kill -9 `ps -o ppid= -C sleep`".

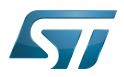

- Adjust the framerate update period by modifying the "sleep" value (4 seconds in the example).
- Use the command "dmesg -n8" to mix both user and kernel console outputs.
- [Debugfs](https://wiki.st.com/stm32mpu-ecosystem-v2/wiki/Debugfs) configuration needs to be enabled.

It should conform to the expected framerate for the played content. If it is not the case, continue investigations with next chapters.

#### <span id="page-6-0"></span>Check default traces 1.3

By default, the traces show Warnings when the GStreamer video sink receives a lot of late buffers:

WARNING: from element /GstPipeline:pipeline0/[...] **A lot of buffers are being dropped**.

In that case, GStreamer falls into a recovery mode consisting into displaying one frame every second.

If such warning is displayed, it means that some elements before the video sink are not fast enough to sustain the targeted framerate.

Here is a test pipeline illustrating this behaviour:

```
Board $> gst-launch-1.0 videotestsrc ! "video/x-raw, framerate=(fraction)200/1" ! 
autovideosink
```
Setting pipeline to PAUSED ... Pipeline is PREROLLING ... Pipeline is PREROLLED Setting pipeline to PLAYING ... New clock: GstSystemClock WARNING: from element /GstPipeline:pipeline0/GstWaylandSink:waylandsink0: A lot of buffers are being dropped. Additional debug info: ../../../../git/libs/gst/base/gstbasesink.c(2901): gst\_base\_sink\_is\_too\_late (): /GstPipeline:pipeline0/GstWaylandSink:waylandsink0: There may be a timestamping problem, or this computer is too slow. WARNING: from element /GstPipeline:pipeline0/GstWaylandSink:waylandsink0: A lot of buffers are being dropped. Additional debug info: ../../../../git/libs/gst/base/gstbasesink.c(2901): gst\_base\_sink\_is\_too\_late (): /GstPipeline:pipeline0/GstWaylandSink:waylandsink0: There may be a timestamping problem, or this computer is too slow. WARNING: from element /GstPipeline:pipeline0/GstWaylandSink:waylandsink0: A lot of buffers are being dropped.

This test pipeline generates a pattern at 200fps which is not sustainable by the overall system, leading to frames coming to the video sink very late.

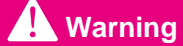

This trace only appears if *lot of frames* are dropped, see following chapters for finer grain analysis.

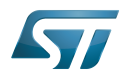

#### <span id="page-7-0"></span>Frame drop traces 1.4

Fine grain information can be provided around frame drops by enabling video sink traces:

--gst-debug=basesink:6 2>&1 | grep drop

One trace message will be output for each frame dropped.

With the test pipeline:

**Board \$>** gst-launch-1.0 -e videotestsrc ! "video/x-raw, framerate=(fraction)100/1" ! autovideosink --gst-debug=basesink:6 2>&1 | grep drop

0:00:01.135448709 585 0x1a5a60 DEBUG basesink gstbasesink.c:3626: gst\_base\_sink\_chain\_unlocked:<autovideosink0-actual-sink-wayland> buffer late, dropping<br>0:00:01.147437126 585 0x1a5a60 DEBUG basesink gstbasesink.c:3626: 0:00:01.147437126 585 0x1a5a60 DEBUG basesink gstbasesink.c:3626: gst\_base\_sink\_chain\_unlocked:<autovideosink0-actual-sink-wayland> buffer late, dropping 0:00:01.157521667 585 0x1a5a60 DEBUG basesink gstbasesink.c:3626: gst\_base\_sink\_chain\_unlocked:<autovideosink0-actual-sink-wayland> buffer late, dropping  $0:00:01.\overline{1}6861\overline{1}$ 

If no traces are observed, the GStreamer synchronisation system has not dropped any frame.

## **Warning**

.

Even if no drop is observed with this trace, frames could nevertheless be dropped by the video sink GStreamer element because of the display subsystem, see next chapter for more details.

#### <span id="page-7-1"></span>Frame drop due to display subsytem 1.5

Frames could also be dropped by the video sink GStreamer element because of the display subsystem not being fast enough to sustain the incoming framerate.

This frame dropping strategy is specific to the selected video sink GStreamer element.

Here is a trace that can be enabled to show when wayland subsystem cannot sustain the incoming framerate, and consequently, drop frames:

--gst-debug=waylandsink:6 2>&1 | grep -i "redraw pending"

Here is an example:

```
Board $> gst-launch-1.0 -v -e videotestsrc ! video/x-raw, format=I420, framerate=100/1 ! 
queue ! fpsdisplaysink sync=false video-sink=waylandsink -v --gst-debug=waylandsink:6 
2>&1 | grep -e "redraw pending" -e "dropped"
```
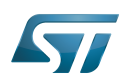

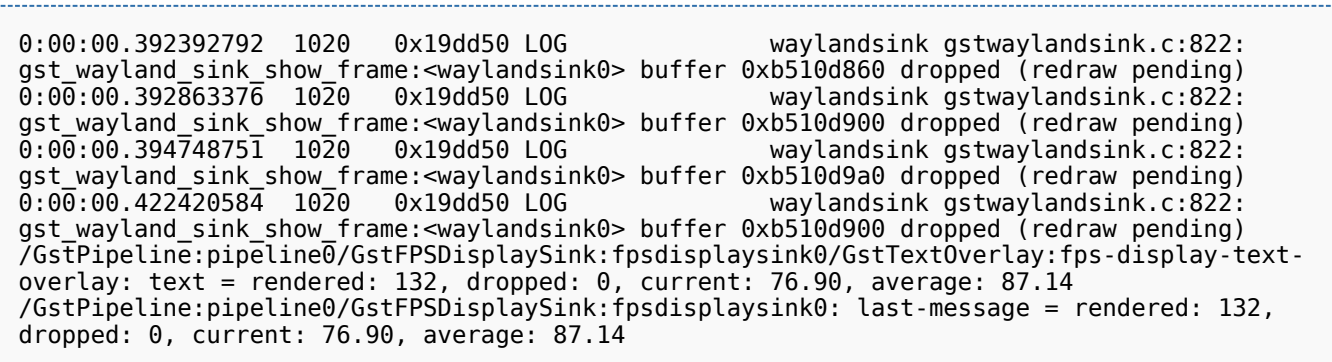

In this example, the frames are generated fast enough to not be dropped because of their lateness, see trace message "dropped: 0". This is the display subsystem that is responsible of not rendering frames fast enough, see trace message "dropped (redraw pending)".

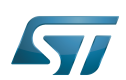

Sun Mar 11, 09:07 AM

### <span id="page-9-0"></span>Profiling framerate: fpsdisplaysink 2

The framerate measurement can be done using fpsdisplaysink GStreamer element.

The measure is shown directly on the screen on a display overlay:

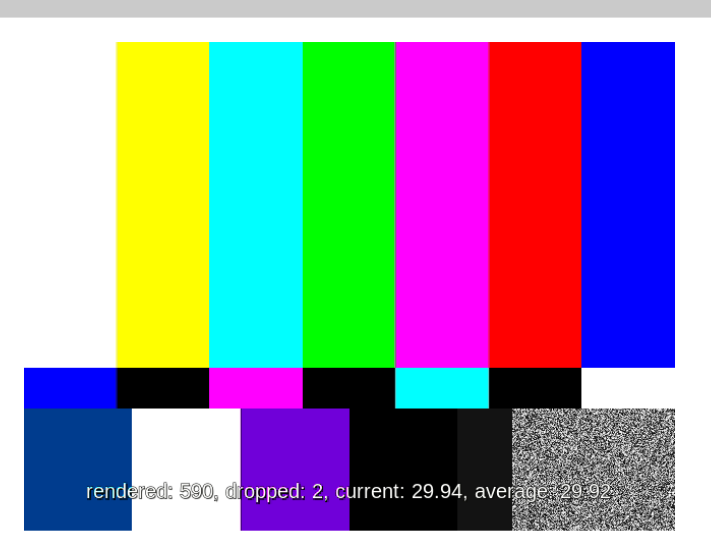

Available information:

- the number of rendered frames  $\bullet$
- the number of dropped frames
- $\bullet$ the current framerate
- the average framerate  $\bullet$

fpsdisplaysink can replace any existing video sink into a GStreamer pipeline. To do so, replace:

gst-launch-1.0 [...] ! <current video sink>

with:

```
gst-launch-1.0 [...] ! fpsdisplaysink video-sink=<current video sink>
```
This could also be done with high level GStreamer bins such as playbin. To do so, replace: 

gst-launch-1.0 playbin [...] video-sink=<current video sink>

with: gaanaa<br>S 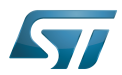

gst-launch-1.0 playbin [...] video-sink="**fpsdisplaysink** video-sink=<current video sink>"

Same can be done for high level GStreamer utility such as [gst-play.](https://wiki.st.com/stm32mpu-ecosystem-v2/wiki/Gst-play) To do so, replace:

gst-play-1.0 [...]

with:

gst-play-1.0 [...] --videosink="**fpsdisplaysink** video-sink=autovideosink"

Information could also be displayed in the console using the GStreamer "-v" verbose option. Here is a test pipeline illustrating this behaviour:

**Board \$>** gst-launch-1.0 videotestsrc ! "video/x-raw, width=640, height=480, framerate= (fraction)30/1" ! fpsdisplaysink video-sink=autovideosink -v

/GstPipeline:pipeline0/GstFPSDisplaySink:fpsdisplaysink0/GstTextOverlay:fps-display-textoverlay: text = rendered: 618, dropped: 3, fps: 25.04, drop rate: 1.93 /GstPipeline:pipeline0/GstFPSDisplaySink:fpsdisplaysink0: last-message = rendered: 618, dropped: 3, fps: 25.04, drop rate: 1.93 /GstPipeline:pipeline0/GstFPSDisplaySink:fpsdisplaysink0/GstTextOverlay:fps-display-textoverlay: text = rendered: 629, dropped: 10, fps: 20.52, drop rate: 13.06 /GstPipeline:pipeline0/GstFPSDisplaySink:fpsdisplaysink0: last-message = rendered: 629, dropped: 10, fps: 20.52, drop rate: 13.06 /GstPipeline:pipeline0/GstFPSDisplaySink:fpsdisplaysink0/GstTextOverlay:fps-display-textoverlay: text = rendered: 644, dropped: 10, current: 29.75, average: 29.55 /GstPipeline:pipeline0/GstFPSDisplaySink:fpsdisplaysink0: last-message = rendered: 644, dropped: 10, current: 29.75, average: 29.55 /GstPipeline:pipeline0/GstFPSDisplaySink:fpsdisplaysink0/GstTextOverlay:fps-display-textoverlay: text = rendered: 660, dropped: 10, current: 30.19, average: 29.57 /GstPipeline:pipeline0/GstFPSDisplaySink:fpsdisplaysink0: last-message = rendered: 660, dropped: 10, current: 30.19, average: 29.57

More options are also available on fpsdisplaysink, refer to the help:

**Board \$>** gst-inspect-1.0 fpsdisplaysink

Factory Details: Rank none (0)<br>Long-name home Measure Long-name Measure and show framerate on videosink Sink/Video Description Shows the current frame-rate and drop-rate of the videosink as overlay or text on stdout Author Zeeshan Ali <zeeshan.ali@nokia.com>, Stefan Kost <stefan. kost@nokia.com> Plugin Details: Name debugutilsbad<br>Description collection of Collection of elements that may or may not be useful for debugging<br>Filename /usr/lib/gstreamer-1.0/libgstdebugutilsbad.so

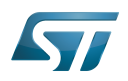

 Version 1.12.3 License Source module ext-plugins-bad<br>Source release date 2017-09-18 Source release date<br>Binary package Binary package 6Streamer Bad Plug-ins source release<br>Origin URL 6Streamer package origin Unknown package origin GObject +----GInitiallyUnowned +----GstObject +----GstElement +----GstBin +----GstFPSDisplaySink Implemented Interfaces: GstChildProxy Pad Templates: SINK template: 'sink' Availability: Always Capabilities: ANY Element Flags: no flags set Bin Flags: no flags set Element Implementation: Has change\_state() function: 0xb6a63d60 Element has no clocking capabilities. Element has no URI handling capabilities. Pads: SINK: 'sink' Element Properties: name : The name of the object flags: readable, writable String. Default: "fpsdisplaysink0" parent : The parent of the object flags: readable, writable Object of type "GstObject" async-handling : The bin will handle Asynchronous state changes flags: readable, writable Boolean. Default: false message-forward : Forwards all children messages flags: readable, writable Boolean. Default: false sync : Sync on the clock (if the internally used sink doesn't have this property it will be ignored flags: readable, writable Boolean. Default: true text-overlay : Whether to use text-overlay flags: readable, writable Boolean. Default: true : Video sink to use (Must only be called on NULL state) flags: readable, writable Object of type "GstElement" fps-update-interval : Time between consecutive frames per second measures and update (in ms). Should be set on NULL state flags: readable, writable Integer. Range: 1 - 2147483647 Default: 500 max-fps : Maximum fps rate measured. Reset when going from NULL to READY.-1 maximum fos rate measured. Reset when going from NULL to Reset when going from NULL to READY.

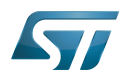

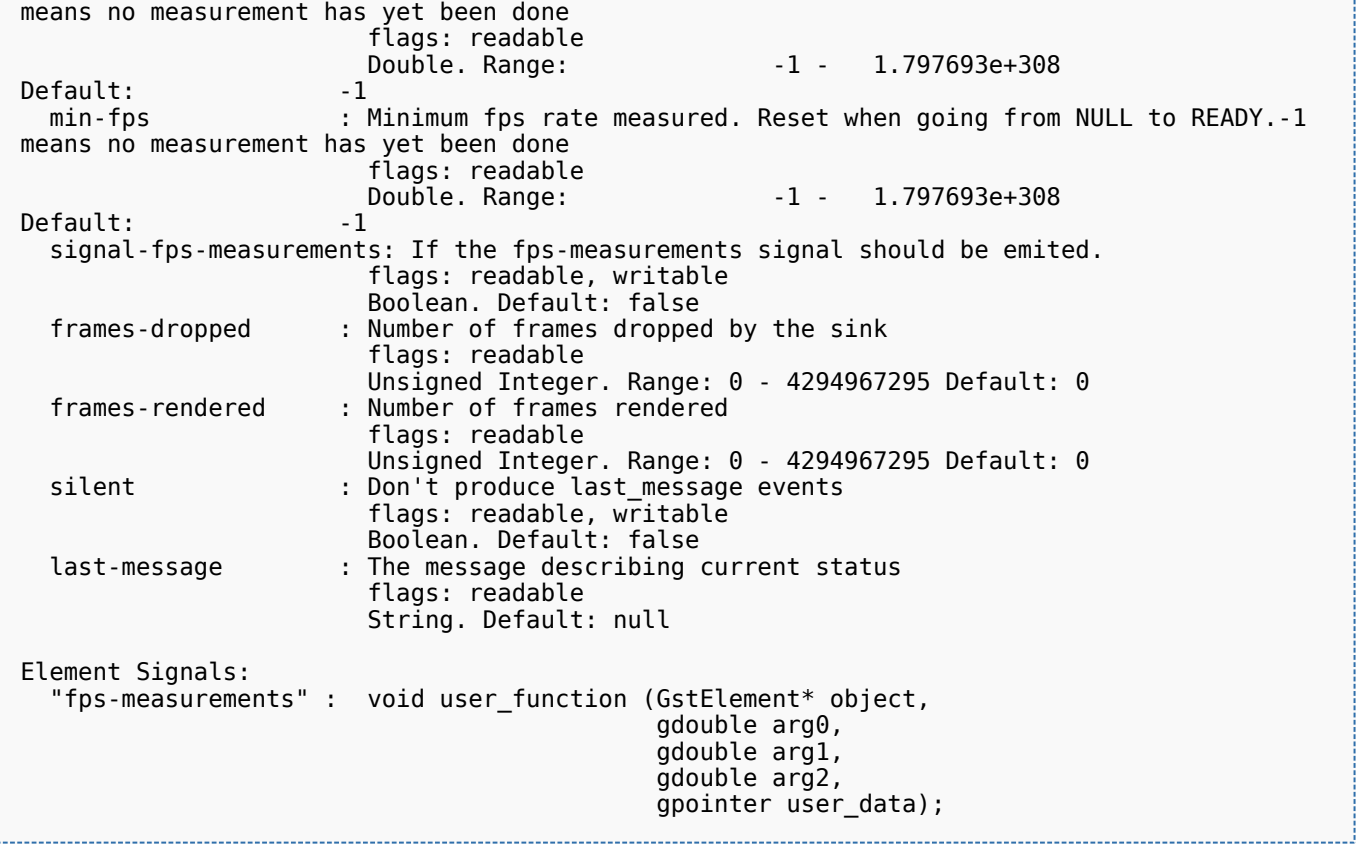

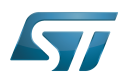

### <span id="page-13-0"></span>Disabling frame synchronisation 3

The GStreamer frame dropping mechanism (due to frame lateness) can be disabled using option "sync=false" applied on the video sink.

When frame dropping is disabled, all frames received by the video sink are sent to the display subsystem without any timestamp check.

In this case, the maximum framerate sustainable by the system can be reached.

Here are some typical GStreamer pipelines where video frame synchronization has been disabled:

```
Board $> gst-play-1.0 --videosink="autovideosink sync=false"
```
**Board \$>** gst-play-1.0 --videosink="waylandsink **sync=false**"

**Board \$>** gst-launch-1.0 playbin ... video-sink="waylandsink **sync=false**"

**Board \$>** gst-launch-1.0 filesrc ... ! waylandsink **sync=false**

**Board \$>** gst-launch-1.0 filesrc ... ! kmsssink **sync=false**

Using fpsdisplaysink with "sync=false" option allows to get the maximum sustainable framerate value.

Here is an example:

**Board \$>** gst-launch-1.0 videotestsrc ! "video/x-raw, width=640, height=480, framerate= (fraction)100/1" ! **fpsdisplaysink sync=false** video-sink="autovideosink" -v

```
/GstPipeline:pipeline0/GstFPSDisplaySink:fpsdisplaysink0/GstTextOverlay:fps-display-text-
overlay: text = rendered: 51, dropped: 0, current: 22.33, average: 24.67
/GstPipeline:pipeline0/GstFPSDisplaySink:fpsdisplaysink0: last-message = rendered: 51, 
dropped: 0, current: 22.33, average: 24.67
/GstPipeline:pipeline0/GstFPSDisplaySink:fpsdisplaysink0/GstTextOverlay:fps-display-text-
overlay: text = rendered: 63, dropped: 0, current: 22.83, average: 24.30
/GstPipeline:pipeline0/GstFPSDisplaySink:fpsdisplaysink0: last-message = rendered: 63, 
dropped: 0, current: 22.83, average: 24.30
/GstPipeline:pipeline0/GstFPSDisplaySink:fpsdisplaysink0/GstTextOverlay:fps-display-text-
overlay: text = rendered: 75, dropped: 0, current: 22.93, average: 24.07
/GstPipeline:pipeline0/GstFPSDisplaySink:fpsdisplaysink0: last-message = rendered: 75, 
dropped: 0, current: 22.93, average: 24.07
```
In the above example, the maximum framerate is around 23fps while target is 100fps.

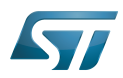

fourcc of YUV420 planar pixel format